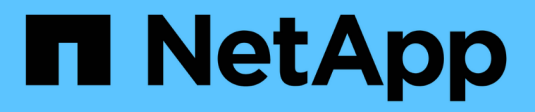

## **Configurer les LIFs intercluster** ONTAP 9

NetApp April 24, 2024

This PDF was generated from https://docs.netapp.com/fr-fr/ontap/peering/configure-intercluster-lifsshare-data-ports-task.html on April 24, 2024. Always check docs.netapp.com for the latest.

# **Sommaire**

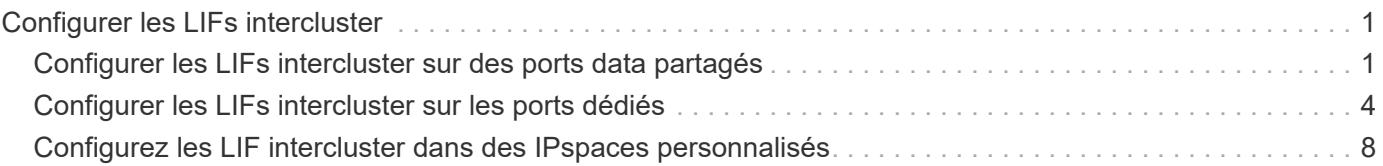

# <span id="page-2-0"></span>**Configurer les LIFs intercluster**

## <span id="page-2-1"></span>**Configurer les LIFs intercluster sur des ports data partagés**

Vous pouvez configurer les LIFs intercluster sur des ports partagés avec le réseau de données. Cela réduit le nombre de ports nécessaires pour la mise en réseau intercluster.

### **Étapes**

1. Lister les ports dans le cluster :

network port show

Pour connaître la syntaxe complète de la commande, reportez-vous à la page man.

L'exemple suivant montre les ports réseau dans cluster01:

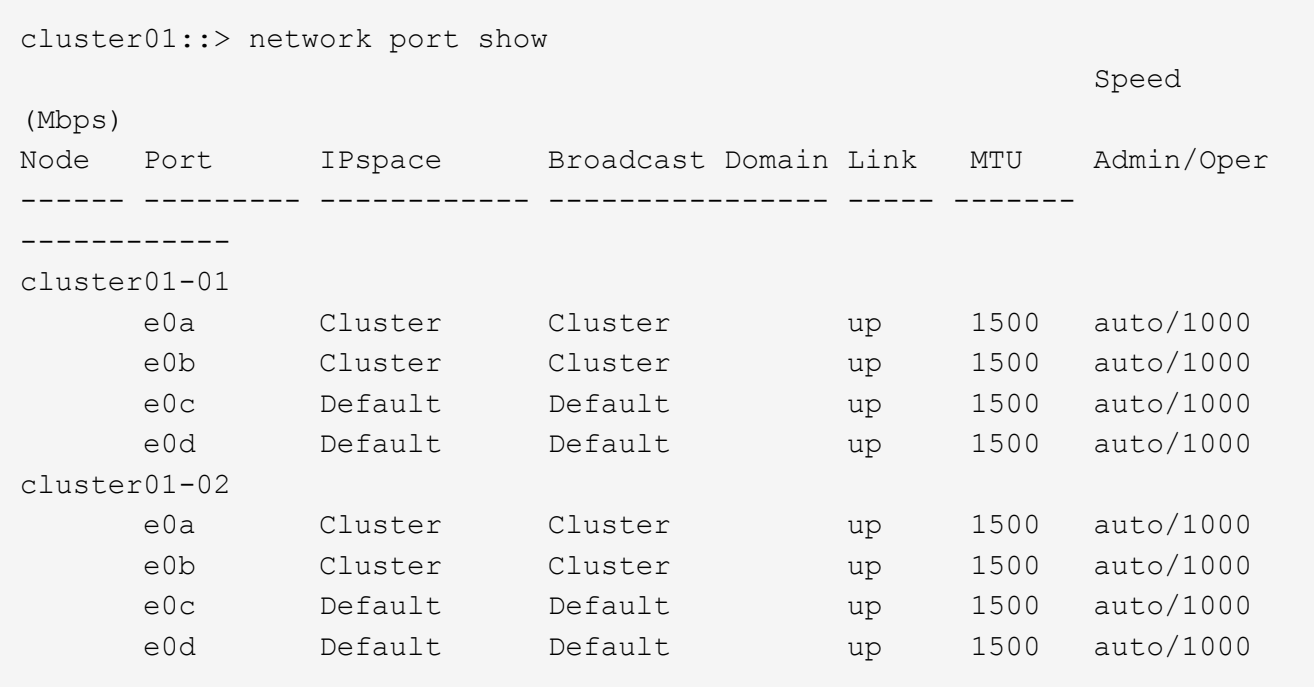

2. Créer des LIF intercluster sur un SVM admin (IPspace par défaut) ou un SVM système (IPspace personnalisé) :

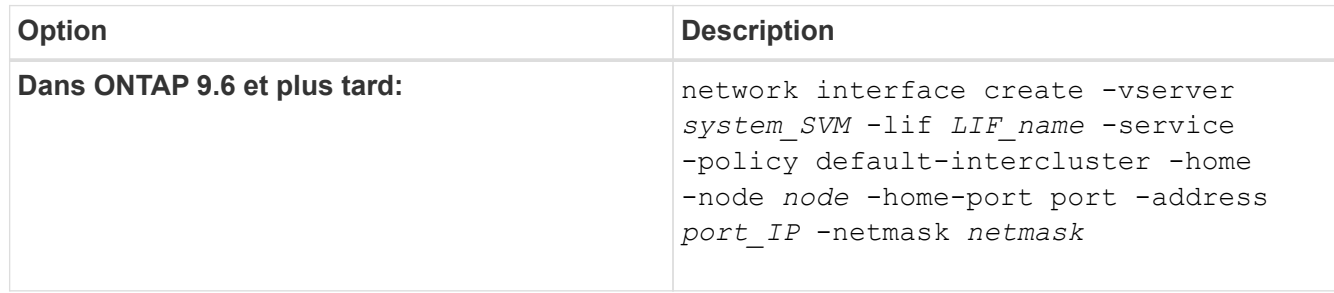

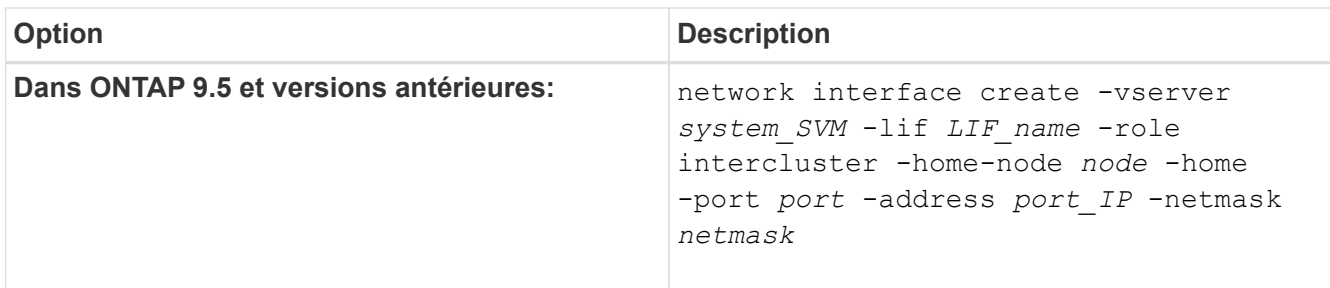

Pour connaître la syntaxe complète de la commande, reportez-vous à la page man.

L'exemple suivant illustre la création de LIFs intercluster cluster01 icl01 et cluster01 icl02:

```
cluster01::> network interface create -vserver cluster01 -lif
cluster01_icl01 -service-
policy default-intercluster -home-node cluster01-01 -home-port e0c
-address 192.168.1.201
-netmask 255.255.255.0
cluster01::> network interface create -vserver cluster01 -lif
cluster01_icl02 -service-
policy default-intercluster -home-node cluster01-02 -home-port e0c
-address 192.168.1.202
-netmask 255.255.255.0
```
3. Vérifier que les LIFs intercluster ont été créés :

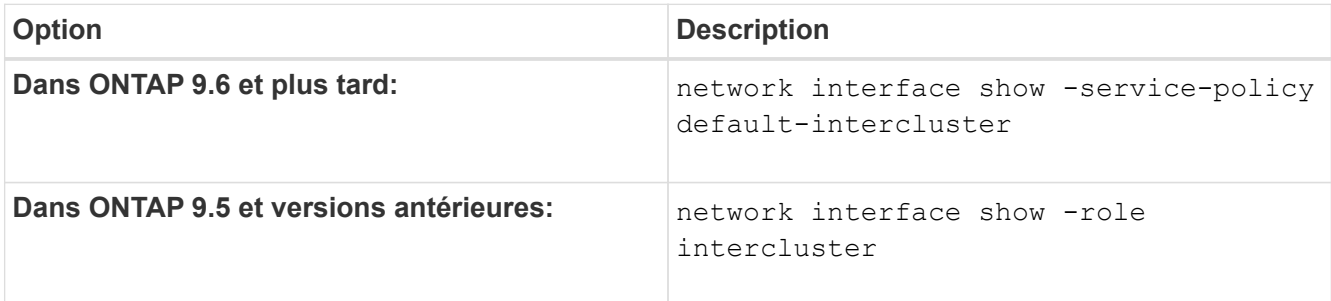

cluster01::> network interface show -service-policy default-intercluster Logical Status Network Current Current Is Vserver Interface Admin/Oper Address/Mask Node Port Home ----------- ---------- ---------- ------------------ ------------- ------- --- cluster01 cluster01\_icl01 up/up 192.168.1.201/24 cluster01-01 e0c true cluster01\_icl02 up/up 192.168.1.202/24 cluster01-02 e0c true

4. Vérifier que les LIFs intercluster sont redondants :

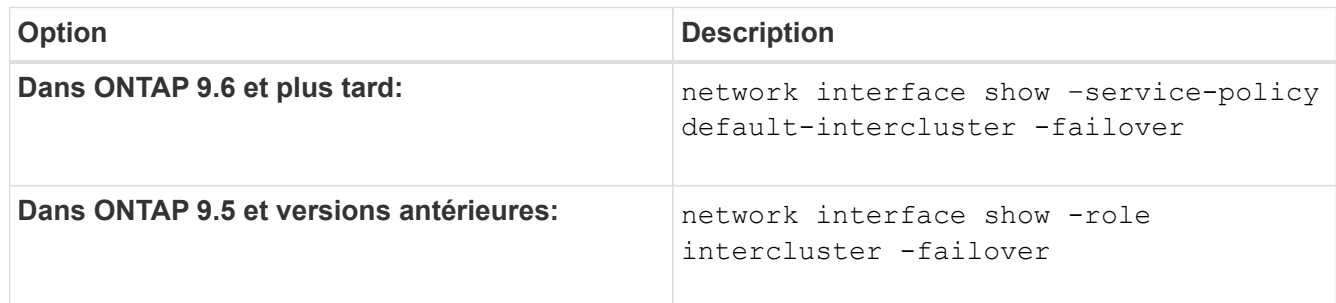

Pour connaître la syntaxe complète de la commande, reportez-vous à la page man.

L'exemple suivant indique que les LIFs intercluster cluster01 icl01 et cluster01 icl02 sur le e0c le port basculera vers le e0d port.

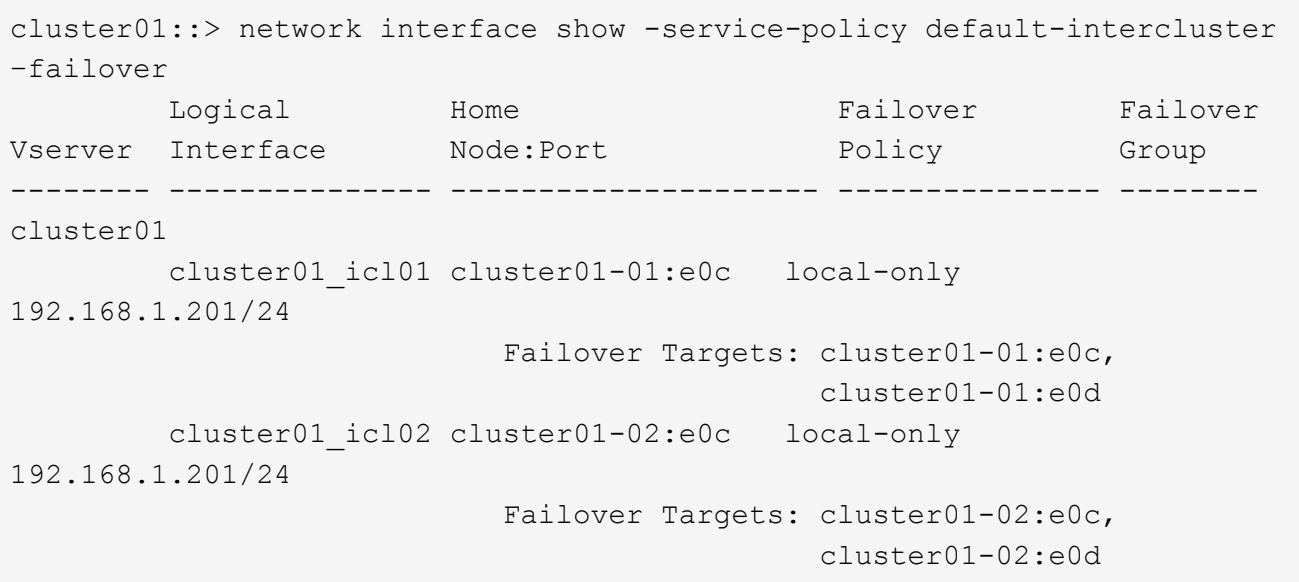

## <span id="page-5-0"></span>**Configurer les LIFs intercluster sur les ports dédiés**

Vous pouvez configurer les LIFs intercluster sur des ports dédiés. Cela augmente généralement la bande passante disponible pour le trafic de réplication.

#### **Étapes**

1. Lister les ports dans le cluster :

network port show

Pour connaître la syntaxe complète de la commande, reportez-vous à la page man.

L'exemple suivant montre les ports réseau dans cluster01:

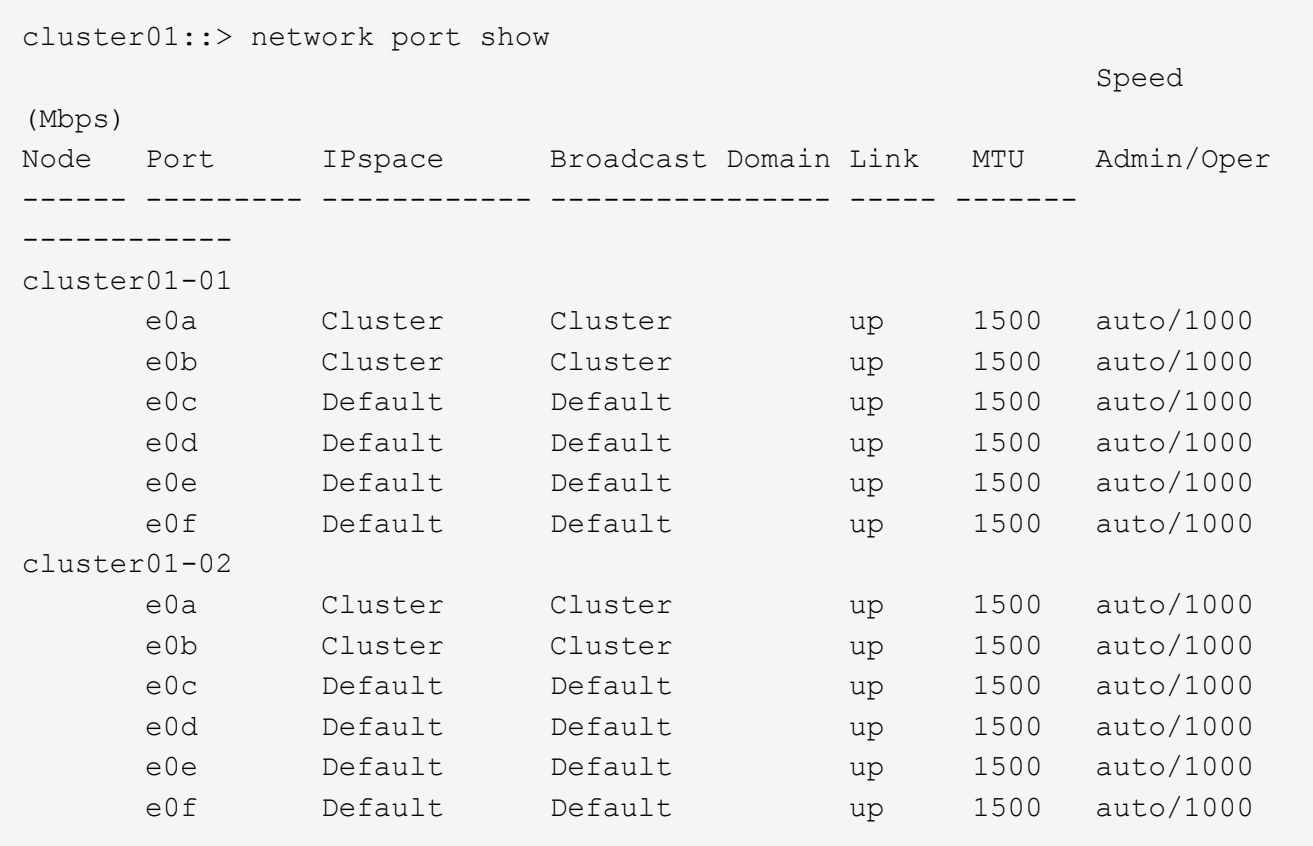

2. Déterminer les ports disponibles pour dédier aux communications intercluster :

network interface show -fields home-port, curr-port

Pour connaître la syntaxe complète de la commande, reportez-vous à la page man.

L'exemple suivant indique ces ports e0e et e0f Ne se sont pas affectés de LIFs :

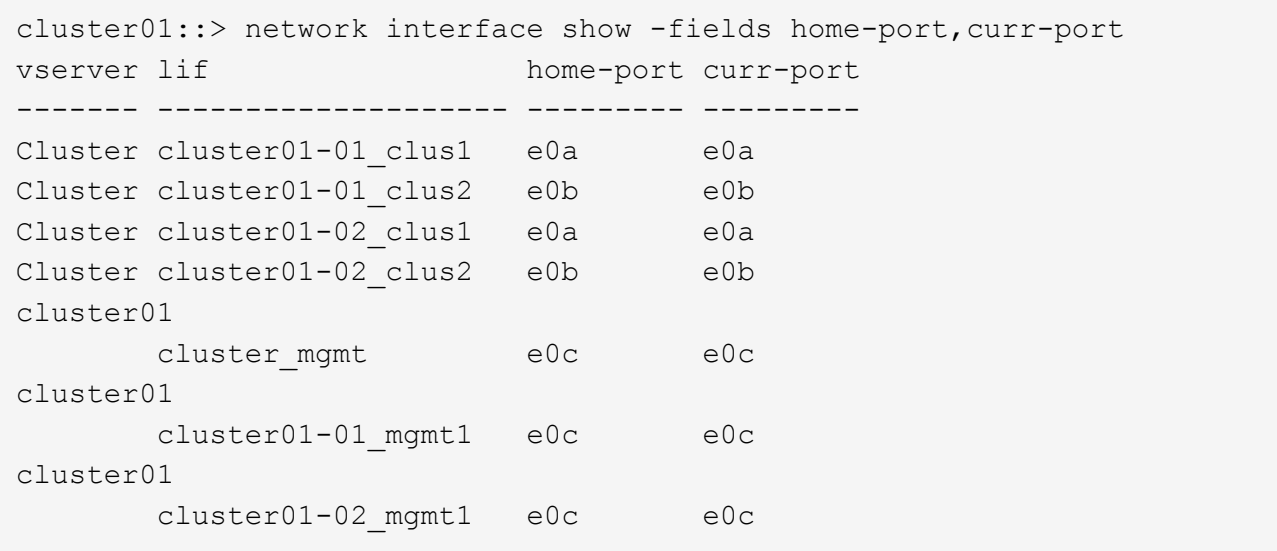

3. Créer un failover group pour les ports dédiés :

```
network interface failover-groups create -vserver system_SVM -failover-group
failover_group -targets physical _or_logical_ports
```
L'exemple suivant attribue des ports e0e et e0f vers le groupe de basculement intercluster01 Sur le SVM système cluster01:

```
cluster01::> network interface failover-groups create -vserver cluster01
-failover-group
intercluster01 -targets
cluster01-01:e0e,cluster01-01:e0f,cluster01-02:e0e,cluster01-02:e0f
```
4. Vérifier que le groupe de basculement a été créé :

network interface failover-groups show

cluster01::> network interface failover-groups show Failover Vserver Group Targets ---------------- ---------------- -------------------------------------------- Cluster Cluster cluster01-01:e0a, cluster01-01:e0b, cluster01-02:e0a, cluster01-02:e0b cluster01 Default cluster01-01:e0c, cluster01-01:e0d, cluster01-02:e0c, cluster01-02:e0d, cluster01-01:e0e, cluster01-01:e0f cluster01-02:e0e, cluster01-02:e0f intercluster01 cluster01-01:e0e, cluster01-01:e0f cluster01-02:e0e, cluster01-02:e0f

5. Créer les LIF intercluster sur le SVM système et les assigner au failover group.

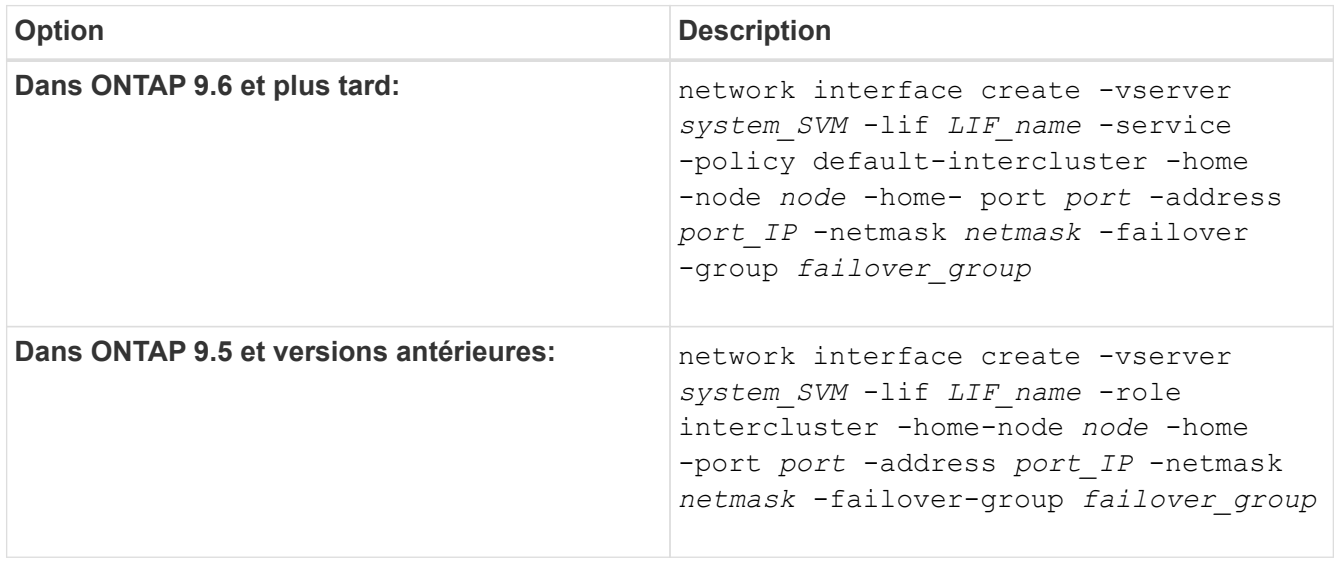

Pour connaître la syntaxe complète de la commande, reportez-vous à la page man.

L'exemple suivant illustre la création de LIFs intercluster cluster01\_icl01 et cluster01\_icl02 dans le groupe de basculement intercluster01:

```
cluster01::> network interface create -vserver cluster01 -lif
cluster01_icl01 -service-
policy default-intercluster -home-node cluster01-01 -home-port e0e
-address 192.168.1.201
-netmask 255.255.255.0 -failover-group intercluster01
cluster01::> network interface create -vserver cluster01 -lif
cluster01_icl02 -service-
policy default-intercluster -home-node cluster01-02 -home-port e0e
-address 192.168.1.202
-netmask 255.255.255.0 -failover-group intercluster01
```
6. Vérifier que les LIFs intercluster ont été créés :

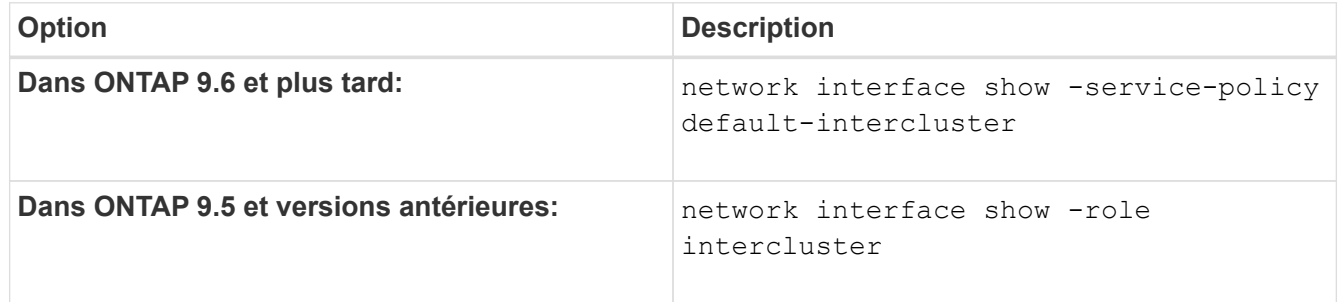

Pour connaître la syntaxe complète de la commande, reportez-vous à la page man.

```
cluster01::> network interface show -service-policy default-intercluster
            Logical Status Network Current
Current Is
Vserver Interface Admin/Oper Address/Mask Node Port
Home
----------- ---------- ---------- ------------------ -------------
------- ----
cluster01
             cluster01_icl01
                       up/up 192.168.1.201/24 cluster01-01 e0e
true
            cluster01_icl02
                       up/up 192.168.1.202/24 cluster01-02 e0f
true
```
7. Vérifier que les LIFs intercluster sont redondants :

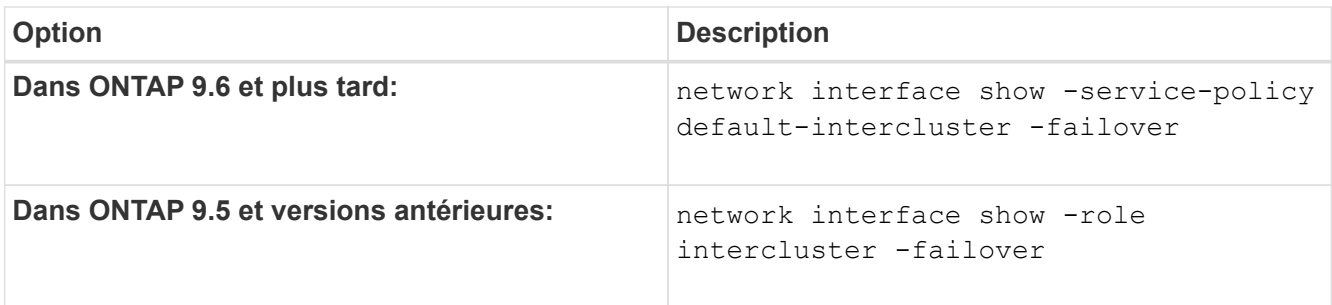

Pour connaître la syntaxe complète de la commande, reportez-vous à la page man.

L'exemple suivant indique que les LIFs intercluster cluster01 icl01 et cluster01 icl02 Sur le SVMe0e le port basculera vers le e0f port.

```
cluster01::> network interface show -service-policy default-intercluster
–failover
       Logical Home Failover Failover Failover
Vserver Interface Mode: Port Policy Group
-------- --------------- --------------------- --------------- --------
cluster01
        cluster01 icl01 cluster01-01:e0e local-only
intercluster01
                           Failover Targets: cluster01-01:e0e,
                                            cluster01-01:e0f
        cluster01 icl02 cluster01-02:e0e local-only
intercluster01
                           Failover Targets: cluster01-02:e0e,
                                            cluster01-02:e0f
```
## <span id="page-9-0"></span>**Configurez les LIF intercluster dans des IPspaces personnalisés**

Vous pouvez configurer les LIF intercluster dans des IPspaces personnalisés. Il est ainsi possible d'isoler le trafic de réplication dans des environnements mutualisés.

Lorsque vous créez un IPspace personnalisé, le système crée une machine virtuelle de stockage système (SVM) afin de servir de conteneur pour les objets système dans cet IPspace. Vous pouvez utiliser le nouveau SVM en tant que conteneur pour toutes les LIF intercluster dans le nouvel IPspace. Le nouveau SVM porte le même nom que l'IPspace personnalisé.

### **Étapes**

1. Lister les ports dans le cluster :

network port show

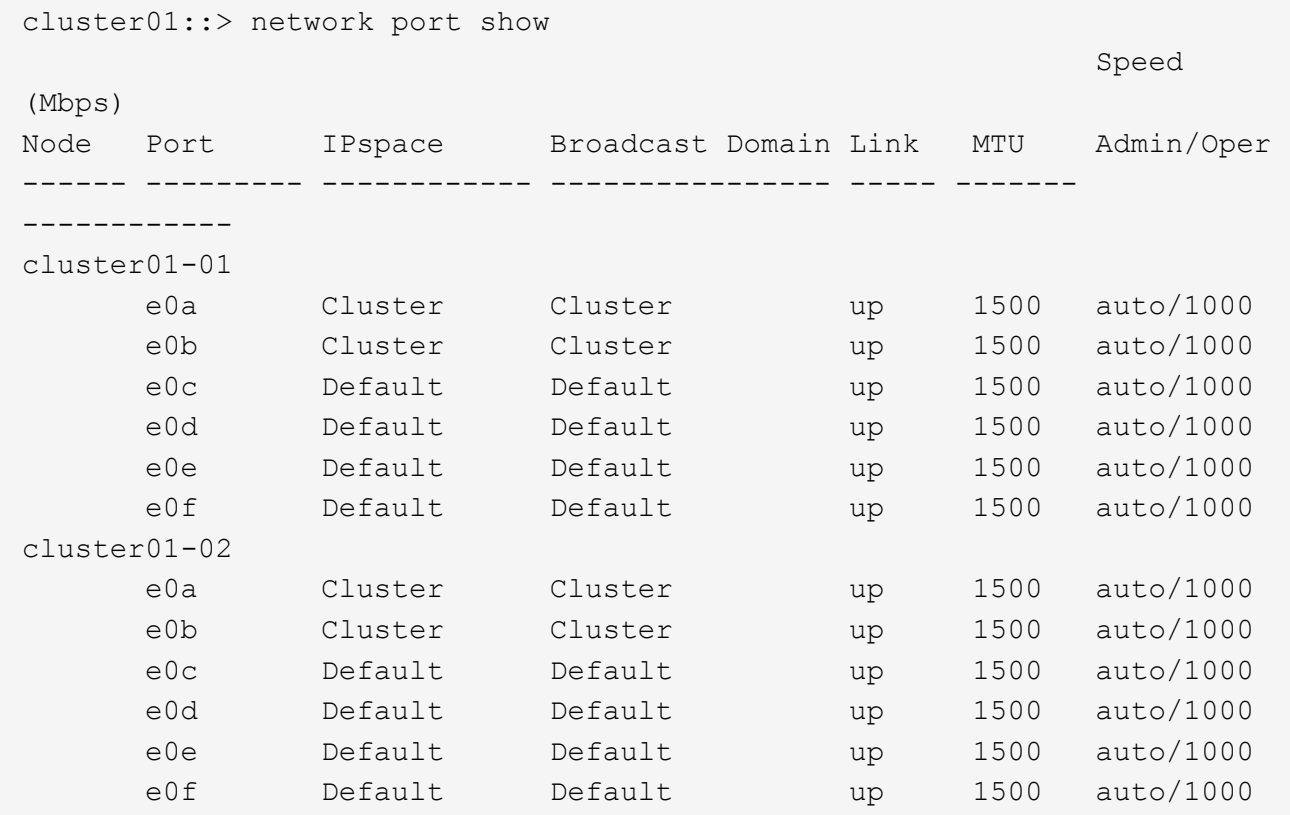

L'exemple suivant montre les ports réseau dans cluster01:

2. Créez des IPspaces personnalisés sur le cluster :

```
network ipspace create -ipspace ipspace
```
L'exemple suivant crée l'IPspace personnalisé ipspace-IC1:

cluster01::> network ipspace create -ipspace ipspace-IC1

3. Déterminer les ports disponibles pour dédier aux communications intercluster :

network interface show -fields home-port,curr-port

Pour connaître la syntaxe complète de la commande, reportez-vous à la page man.

L'exemple suivant indique ces ports e0e et e0f Ne se sont pas affectés de LIFs :

cluster01::> network interface show -fields home-port,curr-port vserver lif home-port curr-port ------- -------------------- --------- --------- Cluster cluster01 clus1 e0a e0a Cluster cluster01 clus2 e0b e0b Cluster cluster02 clus1 e0a e0a Cluster cluster02 clus2 e0b e0b cluster01 cluster mgmt e0c e0c cluster01 cluster01-01 mgmt1 e0c e0c cluster01 cluster01-02 mgmt1 e0c e0c

4. Supprimer les ports disponibles du broadcast domain par défaut :

```
network port broadcast-domain remove-ports -broadcast-domain Default -ports
ports
```
Un port ne peut pas se trouver dans plusieurs domaines de diffusion à la fois. Pour connaître la syntaxe complète de la commande, reportez-vous à la page man.

L'exemple suivant supprime les ports e0e et e0f depuis le broadcast domain par défaut :

```
cluster01::> network port broadcast-domain remove-ports -broadcast
-domain Default -ports
cluster01-01:e0e,cluster01-01:e0f,cluster01-02:e0e,cluster01-02:e0f
```
5. Vérifiez que les ports ont été supprimés du broadcast domain par défaut :

network port show

Pour connaître la syntaxe complète de la commande, reportez-vous à la page man.

L'exemple suivant indique ces ports e0e et e0f ont été supprimés du broadcast domain par défaut :

cluster01::> network port show Speed (Mbps) Node Port IPspace Broadcast Domain Link MTU Admin/Oper ------ ------- --------- --------------- ----- ------- ----------- cluster01-01 e0a Cluster Cluster up 9000 auto/1000 e0b Cluster Cluster up 9000 auto/1000 e0c Default Default up 1500 auto/1000 e0d Default Default up 1500 auto/1000 e0e Default - up 1500 auto/1000 e0f Default - up 1500 auto/1000 e0g Default Default up 1500 auto/1000 cluster01-02 e0a Cluster Cluster up 9000 auto/1000 e0b Cluster Cluster up 9000 auto/1000 e0c Default Default up 1500 auto/1000 e0d Default Default up 1500 auto/1000 e0e Default - up 1500 auto/1000 e0f Default - up 1500 auto/1000 e0g Default Default up 1500 auto/1000

6. Créer un domaine de diffusion dans l'IPspace personnalisé :

network port broadcast-domain create -ipspace *ipspace* -broadcast-domain *broadcast\_domain* -mtu *MTU* -ports *ports*

L'exemple suivant crée le domaine de diffusion ipspace-IC1-bd Dans l'IPspace ipspace-IC1:

```
cluster01::> network port broadcast-domain create -ipspace ipspace-IC1
-broadcast-domain
ipspace-IC1-bd -mtu 1500 -ports cluster01-01:e0e,cluster01-01:e0f,
cluster01-02:e0e,cluster01-02:e0f
```
7. Vérifiez que le domaine de diffusion a été créé :

network port broadcast-domain show

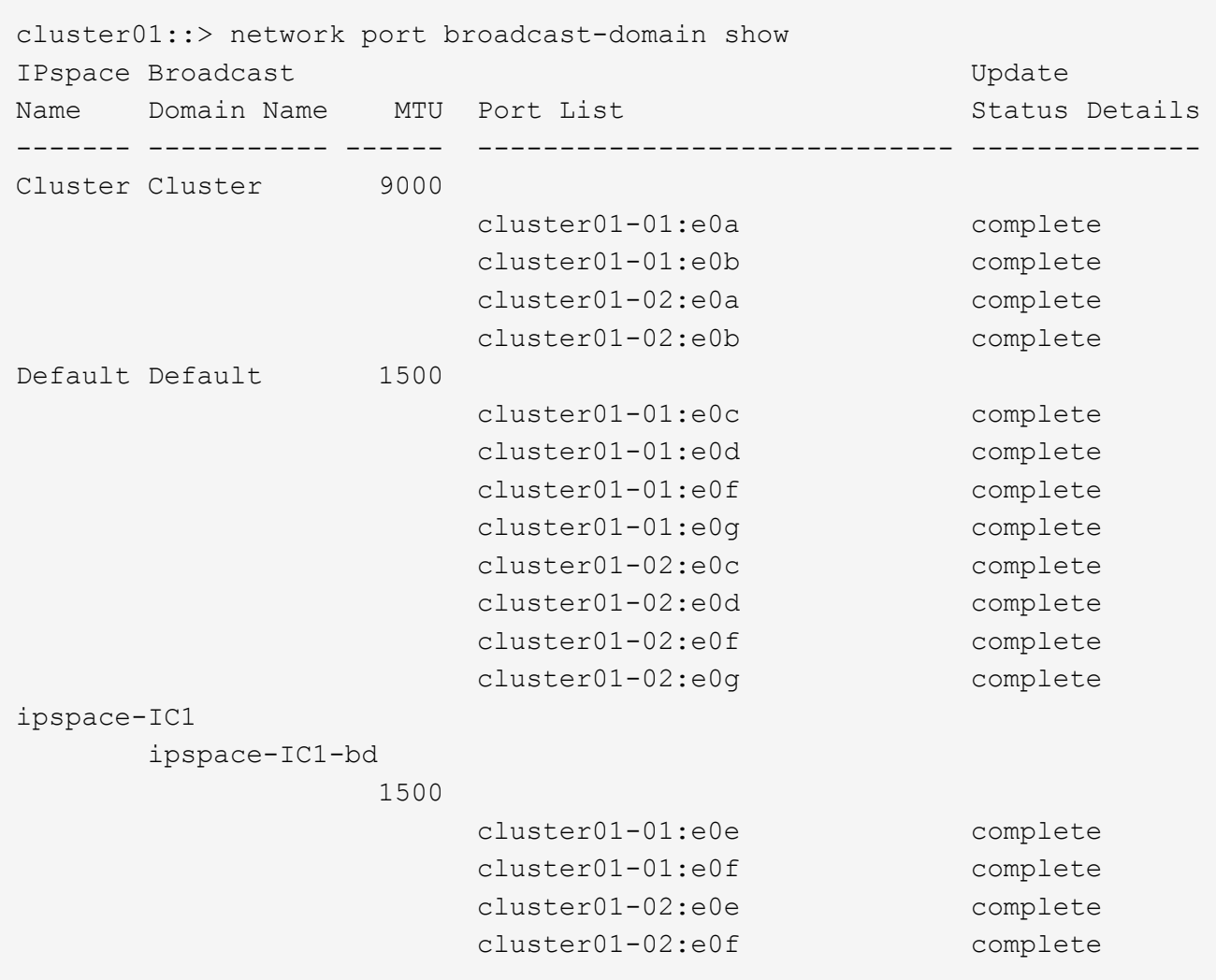

8. Créer les LIFs intercluster sur le SVM système et les assigner au broadcast domain :

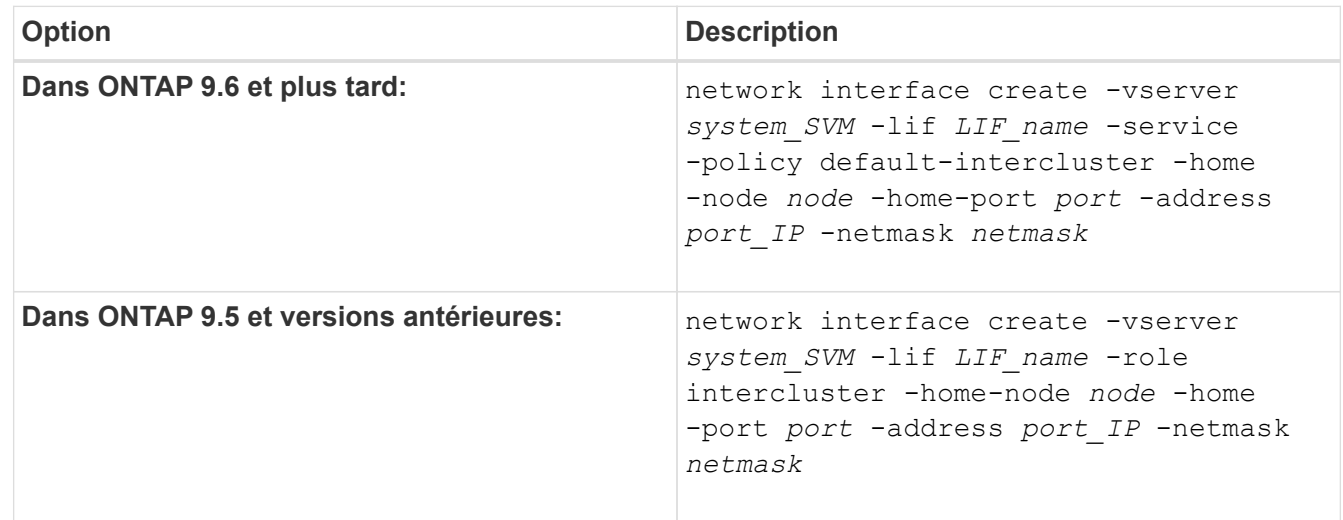

Le LIF est créé dans le broadcast domain auquel le home port est attribué. Le broadcast domain a un failover group par défaut avec le même nom que le broadcast domain. Pour connaître la syntaxe complète de la commande, reportez-vous à la page man.

L'exemple suivant illustre la création de LIFs intercluster cluster01 icl01 et cluster01 icl02 dans le domaine de broadcast ipspace-IC1-bd:

```
cluster01::> network interface create -vserver ipspace-IC1 -lif
cluster01_icl01 -service-
policy default-intercluster -home-node cluster01-01 -home-port e0e
-address 192.168.1.201
-netmask 255.255.255.0
cluster01::> network interface create -vserver ipspace-IC1 -lif
cluster01_icl02 -service-
policy default-intercluster -home-node cluster01-02 -home-port e0e
-address 192.168.1.202
-netmask 255.255.255.0
```
9. Vérifier que les LIFs intercluster ont été créés :

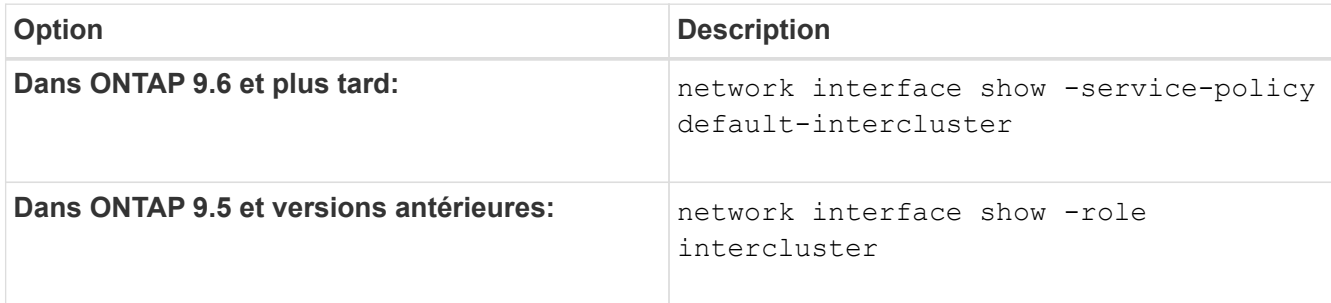

Pour connaître la syntaxe complète de la commande, reportez-vous à la page man.

```
cluster01::> network interface show -service-policy default-intercluster
            Logical Status Network Current
Current Is
Vserver Interface Admin/Oper Address/Mask Node Port
Home
----------- ---------- ---------- ------------------ -------------
------- ----
ipspace-IC1
             cluster01_icl01
                       up/up 192.168.1.201/24 cluster01-01 e0e
true
             cluster01_icl02
                       up/up 192.168.1.202/24 cluster01-02 e0f
true
```
10. Vérifier que les LIFs intercluster sont redondants :

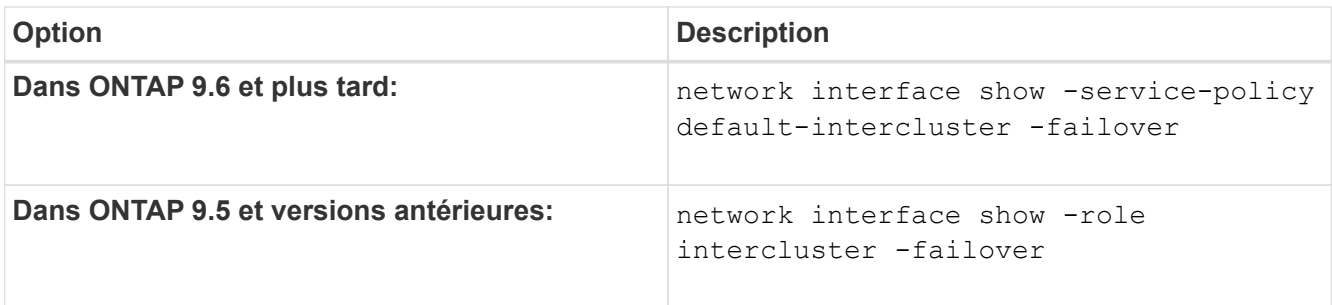

Pour connaître la syntaxe complète de la commande, reportez-vous à la page man.

L'exemple suivant indique que les LIFs intercluster cluster01\_icl01 et cluster01\_icl02 Sur le SVM e0e le port passe au port « e0f'port :

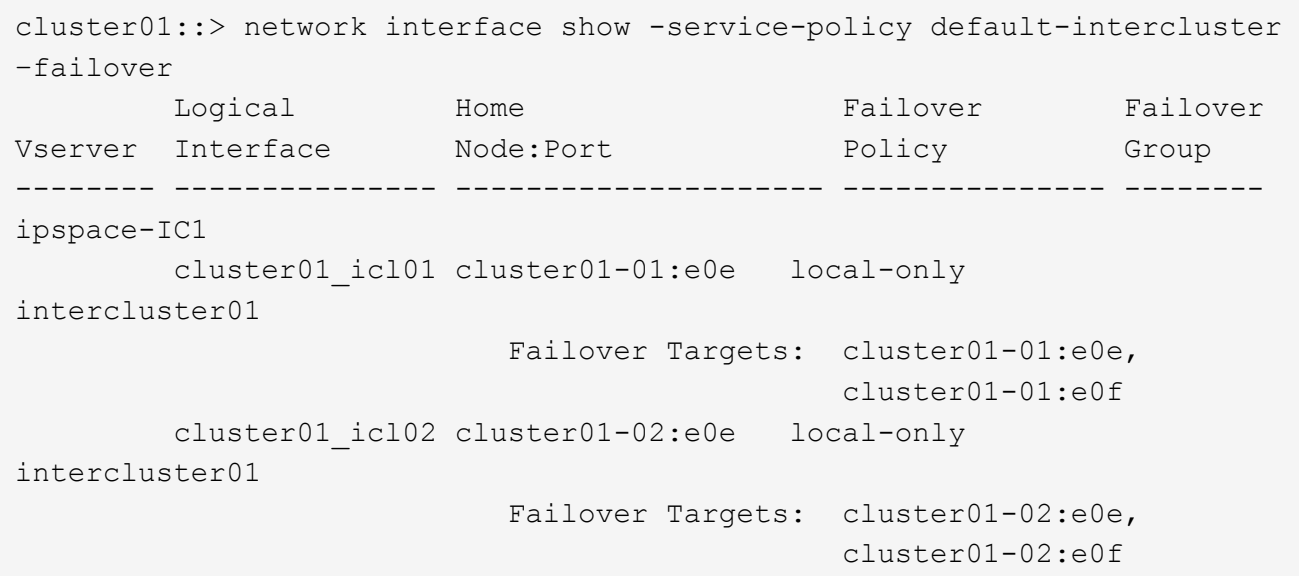

#### **Informations sur le copyright**

Copyright © 2024 NetApp, Inc. Tous droits réservés. Imprimé aux États-Unis. Aucune partie de ce document protégé par copyright ne peut être reproduite sous quelque forme que ce soit ou selon quelque méthode que ce soit (graphique, électronique ou mécanique, notamment par photocopie, enregistrement ou stockage dans un système de récupération électronique) sans l'autorisation écrite préalable du détenteur du droit de copyright.

Les logiciels dérivés des éléments NetApp protégés par copyright sont soumis à la licence et à l'avis de nonresponsabilité suivants :

CE LOGICIEL EST FOURNI PAR NETAPP « EN L'ÉTAT » ET SANS GARANTIES EXPRESSES OU TACITES, Y COMPRIS LES GARANTIES TACITES DE QUALITÉ MARCHANDE ET D'ADÉQUATION À UN USAGE PARTICULIER, QUI SONT EXCLUES PAR LES PRÉSENTES. EN AUCUN CAS NETAPP NE SERA TENU POUR RESPONSABLE DE DOMMAGES DIRECTS, INDIRECTS, ACCESSOIRES, PARTICULIERS OU EXEMPLAIRES (Y COMPRIS L'ACHAT DE BIENS ET DE SERVICES DE SUBSTITUTION, LA PERTE DE JOUISSANCE, DE DONNÉES OU DE PROFITS, OU L'INTERRUPTION D'ACTIVITÉ), QUELLES QU'EN SOIENT LA CAUSE ET LA DOCTRINE DE RESPONSABILITÉ, QU'IL S'AGISSE DE RESPONSABILITÉ CONTRACTUELLE, STRICTE OU DÉLICTUELLE (Y COMPRIS LA NÉGLIGENCE OU AUTRE) DÉCOULANT DE L'UTILISATION DE CE LOGICIEL, MÊME SI LA SOCIÉTÉ A ÉTÉ INFORMÉE DE LA POSSIBILITÉ DE TELS DOMMAGES.

NetApp se réserve le droit de modifier les produits décrits dans le présent document à tout moment et sans préavis. NetApp décline toute responsabilité découlant de l'utilisation des produits décrits dans le présent document, sauf accord explicite écrit de NetApp. L'utilisation ou l'achat de ce produit ne concède pas de licence dans le cadre de droits de brevet, de droits de marque commerciale ou de tout autre droit de propriété intellectuelle de NetApp.

Le produit décrit dans ce manuel peut être protégé par un ou plusieurs brevets américains, étrangers ou par une demande en attente.

LÉGENDE DE RESTRICTION DES DROITS : L'utilisation, la duplication ou la divulgation par le gouvernement sont sujettes aux restrictions énoncées dans le sous-paragraphe (b)(3) de la clause Rights in Technical Data-Noncommercial Items du DFARS 252.227-7013 (février 2014) et du FAR 52.227-19 (décembre 2007).

Les données contenues dans les présentes se rapportent à un produit et/ou service commercial (tel que défini par la clause FAR 2.101). Il s'agit de données propriétaires de NetApp, Inc. Toutes les données techniques et tous les logiciels fournis par NetApp en vertu du présent Accord sont à caractère commercial et ont été exclusivement développés à l'aide de fonds privés. Le gouvernement des États-Unis dispose d'une licence limitée irrévocable, non exclusive, non cessible, non transférable et mondiale. Cette licence lui permet d'utiliser uniquement les données relatives au contrat du gouvernement des États-Unis d'après lequel les données lui ont été fournies ou celles qui sont nécessaires à son exécution. Sauf dispositions contraires énoncées dans les présentes, l'utilisation, la divulgation, la reproduction, la modification, l'exécution, l'affichage des données sont interdits sans avoir obtenu le consentement écrit préalable de NetApp, Inc. Les droits de licences du Département de la Défense du gouvernement des États-Unis se limitent aux droits identifiés par la clause 252.227-7015(b) du DFARS (février 2014).

#### **Informations sur les marques commerciales**

NETAPP, le logo NETAPP et les marques citées sur le site<http://www.netapp.com/TM>sont des marques déposées ou des marques commerciales de NetApp, Inc. Les autres noms de marques et de produits sont des marques commerciales de leurs propriétaires respectifs.